# Coding and Tips Frontend Coders

HTML CSS JavaScript Coding Tips

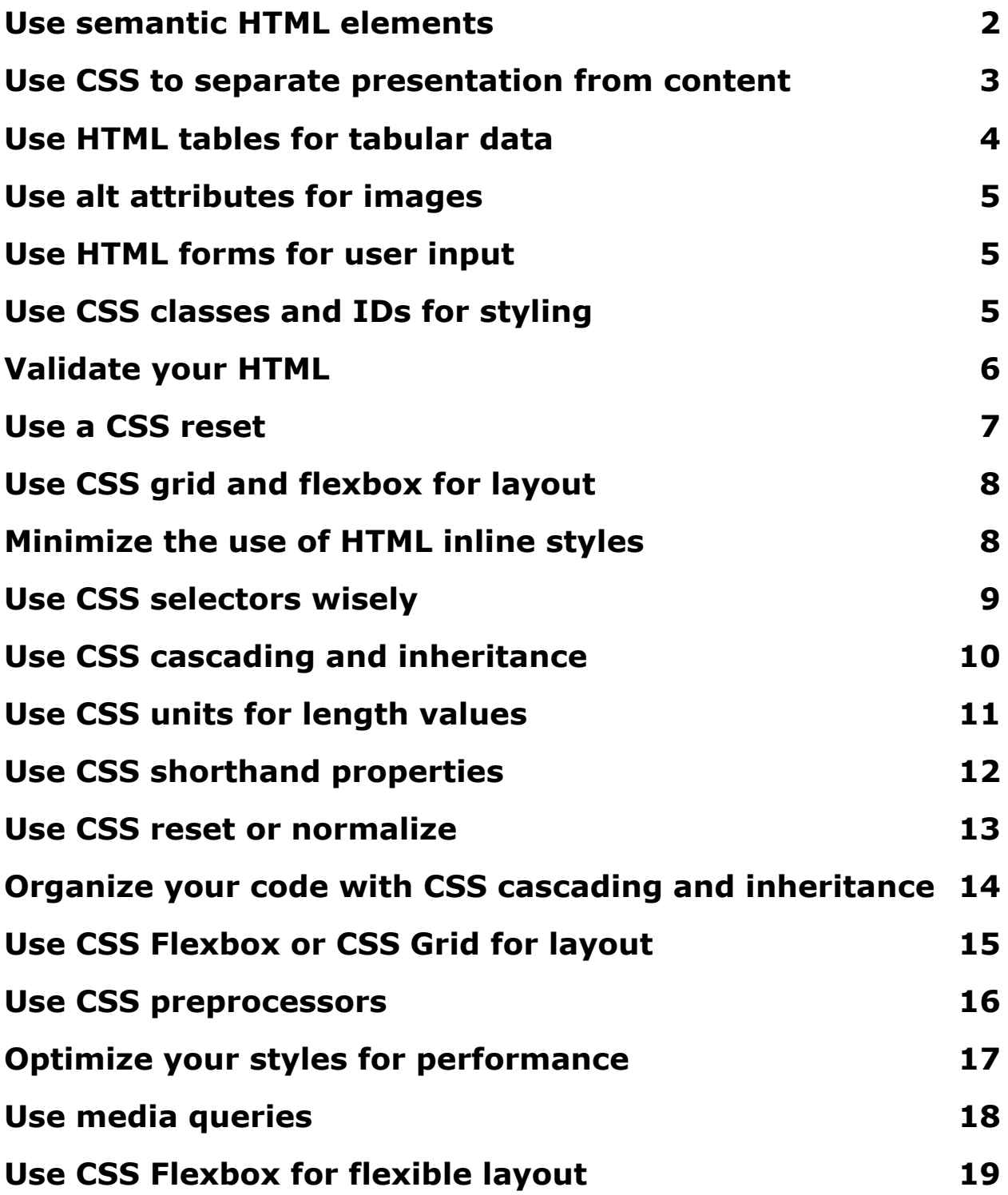

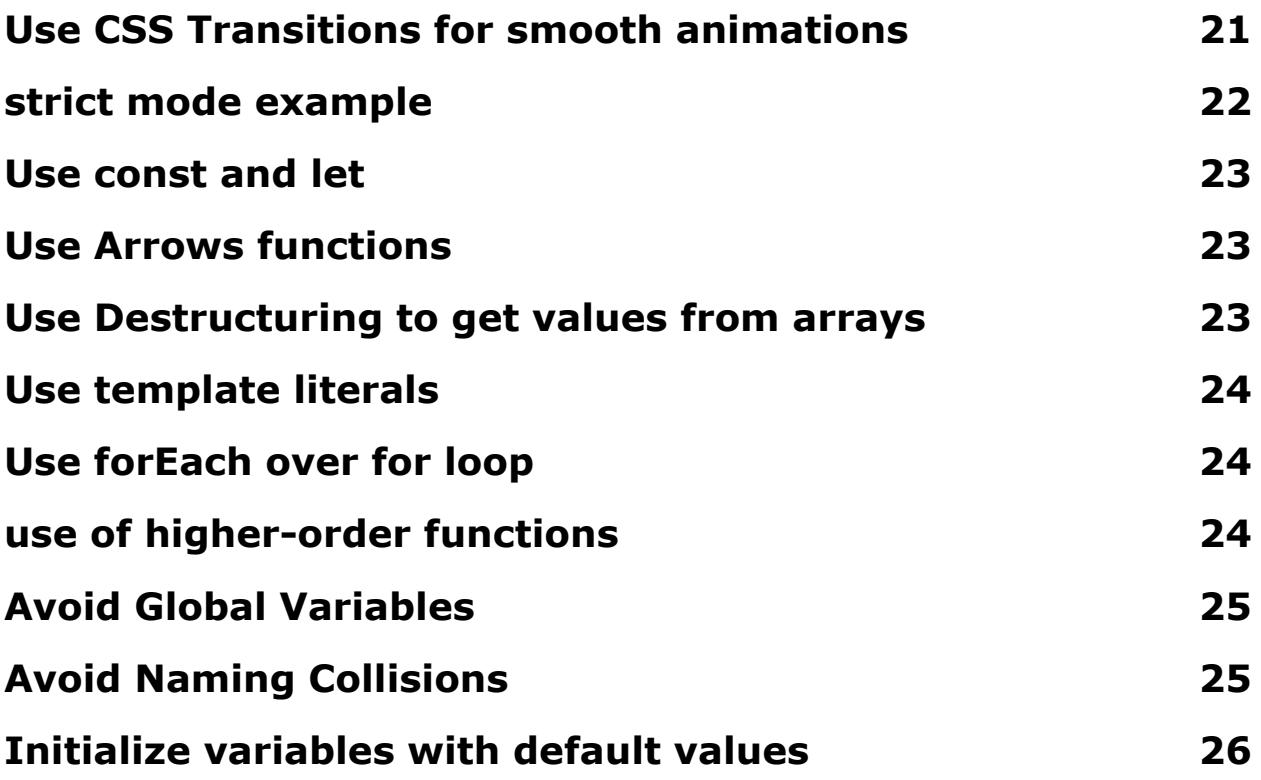

#### <span id="page-1-0"></span>Use semantic HTML elements

Use semantic HTML elements: Semantic HTML elements provide meaning to the structure of your web pages. Examples of semantic elements include <header>, <nav>, <main>, <article>, <section>, <aside>, <footer>, etc. For example:

```
<header>
  <h1>Header</h1>
  <sub>nav</sub></sub>
     \langle 11 \rangle<li><a href="#">Home</a></li>
       <li><a href="#">About</a></li>
       <li><a href="#">Contact</a></li>
     \langle/ul>
```

```
\langle/nav\rangle</header>
<main>
  <h2>Main Content</h2>
  <p>Lorem ipsum dolor sit amet, consectetur adipiscing
elit.</p>
</main>
<footer>
  <p>Footer</p>
</footer>
```
# <span id="page-2-0"></span>Use CSS to separate presentation from content

Use CSS to separate presentation from content: CSS provides a way to separate the presentation of your web pages from the content, making it easier to maintain and change the look and feel of your site. For example:

```
<style>
  h1 \{font-size: 36px;
    color: blue;
    text-align: center;
  }
  p {
    font-size: 18px;
    color: green;
    text-align: justify;
  }
</style>
```

```
<h1>Header</h1>
<p>Lorem ipsum dolor sit amet, consectetur adipiscing
elit.</p>
```
#### <span id="page-3-0"></span>Use HTML tables for tabular data

Use HTML tables for tabular data: HTML tables provide a way to display tabular data, such as schedules, financial data, etc. For example:

```
<table>
  <tr>
    <th>Name</th>
    <th>Age</th>
    <th>City</th>
  \langle/tr>
  <tr>
    <td>John Doe</td>
    <td>30</td>
    <td>New York</td>
  \langle/tr>
  <tr>
    <td>Jane Doe</td>
    <td>25</td>
    <td>London</td>
  \langle/tr>
</table>
```
## <span id="page-4-0"></span>Use alt attributes for images

Use alt attributes for images: The alt attribute provides a text description for images, which is important for accessibility and SEO. For example:

```
<img src="image.jpg" alt="A beautiful landscape">
```
#### <span id="page-4-1"></span>Use HTML forms for user input

Use HTML forms for user input: HTML forms provide a way for users to enter data into your web pages. For example:

```
<form>
  <label for="name">Name:</label>
  <input type="text" id="name" name="name">
  \langle br \rangle<label for="email">Email:</label>
  <input type="email" id="email" name="email">
  \langle br \rangle<input type="submit" value="Submit">
</form>
```
## <span id="page-4-2"></span>Use CSS classes and IDs for styling

Use CSS classes and IDs for styling: CSS classes and IDs provide a way to select and style specific elements on your web pages. For example:

```
<style>
  /* Define a CSS class */
```

```
.highlight {
    background-color: yellow;
    font-weight: bold;
  }
  /* Define a CSS ID */#header {
    background-color: lightgray;
    padding: 20px;
    text-align: center;
  }
</style>
<body>
  <div id="header">
    <h1>Welcome to my website</h1>
  \langle/div\rangle<p>This is some example text.</p>
  <p class="highlight">This text is highlighted.</p>
</body>
```
In this example, the CSS class .highlight is used to apply a yellow background and bold font to the text in the second paragraph. The CSS ID #header is used to apply a light gray background, padding, and centered text to the div with the ID of header. By using CSS classes and IDs to style elements, you can separate presentation from content, making your HTML code easier to maintain.

## <span id="page-5-0"></span>Validate your HTML

Validate your HTML: Validating your HTML helps ensure that your web pages are well-formed and comply with web standards. This

can help prevent issues with rendering and accessibility. You can validate your HTML using online tools such as the W3C HTML Validator. <https://validator.w3.org/>

#### <span id="page-6-0"></span>Use a CSS reset

Use a CSS reset to ensure consistent styling across different browsers: A CSS reset provides a way to reset the default styling for HTML elements, so that you can start with a consistent base across all browsers. This helps to prevent inconsistencies in the appearance of your web pages in different browsers. For example:

```
<style>
  /* CSS Reset */* {
    margin: 0;
    padding: 0;
    box-sizing: border-box;
  }
  /* Your custom styles */
  body {
    font-family: Arial, sans-serif;
    font-size: 16px;
    background-color: #f2f2f2;
  }
</style>
```
## <span id="page-7-0"></span>Use CSS grid and flexbox for layout

Use CSS grid and flexbox for layout: CSS grid and flexbox provide modern and efficient ways to layout your web pages. For example:

```
<style>
  .container {
    display: grid;
    grid-template-columns: 1fr 1fr;
    grid-gap: 20px;
  }
  .item {
    background-color: lightblue;
    padding: 20px;
    text-align: center;
  }
</style>
<div class="container">
  <div class="item">Item 1</div>
  <div class="item">Item 2</div>
  <div class="item">Item 3</div>
  <div class="item">Item 4</div>
\langle/div\rangle
```
# <span id="page-7-1"></span>Minimize the use of HTML inline styles

Minimize the use of HTML inline styles: While it is possible to use inline styles in HTML, it is better practice to use CSS classes and IDs to separate presentation from content. Inline styles make your HTML harder to maintain and can result in code duplication.

It is better to define styles in a separate CSS file or in the <style> element in the <head> of your HTML document.

# Top 12 CSS code Tips

## <span id="page-8-0"></span>Use CSS selectors wisely

Use CSS selectors wisely: CSS selectors allow you to target specific elements in your HTML and apply styles to them. It's important to use the most specific selector possible to target the elements you want to style. For example:

```
<style>
  /* Target elements with a specific class */.highlight {
    background-color: yellow;
    font-weight: bold;
  }
  /* Target elements with a specific ID */#header {
    background-color: lightgray;
    padding: 20px;
    text-align: center;
  }
</style>
<body>
  <div id="header">
    <h1>Welcome to my website</h1>
  \langle/div\rangle<p>This is some example text.</p>
```

```
<p class="highlight">This text is highlighted.</p>
</body>
```
In this example, the CSS class .highlight is used to apply a yellow background and bold font to the text in the second paragraph. The CSS ID #header is used to apply a light gray background, padding, and centered text to the div with the ID of header.

#### <span id="page-9-0"></span>Use CSS cascading and inheritance

Use CSS cascading and inheritance: CSS styles are cascaded, meaning that styles are passed from parent elements to child elements. You can use inheritance to your advantage to simplify your CSS code. For example:

```
<style>
  /* Define a CSS class for the parent element */.container {
    font-family: Arial, sans-serif;
    font-size: 16px;
    background-color: #f2f2f2;
  }
  /* Child elements will inherit the styles from the
parent */
  .item {
    background-color: lightblue;
    padding: 20px;
    text-align: center;
  }
</style>
<div class="container">
```

```
<div class="item">Item 1</div>
  <div class="item">Item 2</div>
  <div class="item">Item 3</div>
  <div class="item">Item 4</div>
\langle/div\rangle
```
In this example, the styles defined in the .container class are inherited by the child elements with the .item class.

#### <span id="page-10-0"></span>Use CSS units for length values

Use CSS units for length values: When specifying length values in CSS, it's important to use appropriate units, such as px, em, rem, etc. For example:

```
<style>
  .container {
    padding: 20px;
    background-color: lightgray;
  }
  .item {
   width: 200px;
    height: 100px;
   margin: 10px;
    background-color: lightblue;
  }
</style>
<div class="container">
  <div class="item">Item 1</div>
  <div class="item">Item 2</div>
  <div class="item">Item 3</div>
```

```
<div class="item">Item 4</div>
\langle/div\rangle
```
In this example, the padding, width, height, and margin values all use appropriate units.

## <span id="page-11-0"></span>Use CSS shorthand properties

Use CSS shorthand properties: CSS shorthand properties allow you to specify multiple values in a single line of code. This can make your CSS code more concise and easier to read. For example:

```
<style>
  .container {
    padding: 20px;
    background-color: lightgray;
  }
  .item {
    margin: 10px 20px;
    background-color: lightblue;
  }
</style>
<div class="container">
  <div class="item">Item 1</div>
  <div class="item">Item 2</div>
  <div class="item">Item 3</div>
  <div class="item">Item 4</div>
\langle/div\rangle
```
In this example, the margin property for the .item class uses shorthand to specify a top and bottom margin of 10px and left and right margins of 20px.

#### <span id="page-12-0"></span>Use CSS reset or normalize

Use CSS reset or normalize: A CSS reset or normalize stylesheet can be used to ensure consistent styling across different browsers. This can help prevent cross-browser compatibility issues. For example:

```
<style>
 /* Use a CSS reset stylesheet */
 /* http://meyerweb.com/eric/tools/css/reset/ */
 html, body, div, span, applet, object, iframe,
 h1, h2, h3, h4, h5, h6, p, blockquote, pre,
 a, abbr, acronym, address, big, cite, code,
 del, dfn, em, img, ins, kbd, q, s, samp,
 small, strike, strong, sub, sup, tt, var,
 b, u, i, center,
 dl, dt, dd, ol, ul, li,
 fieldset, form, label, legend,
 table, caption, tbody, tfoot, thead, tr, th, td,
 article, aside, canvas, details, embed,
  figure, figcaption, footer, header, hgroup,
 menu, nav, output, ruby, section, summary,
 time, mark, audio, video {
   margin: 0;
   padding: 0;
   border: 0;
   font-size: 100%;
```

```
font: inherit;
    vertical-align: baseline;
  }
  /* Add your own styles */
  body {
    font-family: Arial, sans-serif;
    font-size: 16px;
  }
</style>
<body>
  <div class="container">
    <div class="item">Item 1</div>
    <div class="item">Item 2</div>
    <div class="item">Item 3</div>
    <div class="item">Item 4</div>
  \langle/div\rangle</body>
```
In this example, a CSS reset stylesheet is used to remove all default styles and ensure a consistent starting point for styling. The body element is then given a font family and size.

## <span id="page-13-0"></span>Organize your code with CSS cascading and inheritance

Organize your code with CSS cascading and inheritance: CSS uses cascading and inheritance to determine which styles should be applied to an element. By understanding these concepts, you can write more efficient and organized CSS code. For example:

<style>

```
/* Define a general style for all links */a {
    text-decoration: none;
    color: blue;
  }
  /* Override the style for a specific class of links
\star/.button {
    background-color: lightgray;
    color: white;
    padding: 10px 20px;
    border-radius: 5px;
    display: inline-block;
  }
</style>
<body>
  <a href="#">Link</a>
  <a href="#" class="button">Button</a>
</body>
```
In this example, all links have a text-decoration of none and a color of blue. However, for links with the .button class, the background color, color, padding, border radius, and display are overridden.

## <span id="page-14-0"></span>Use CSS Flexbox or CSS Grid for layout

Use CSS Flexbox or CSS Grid for layout: Flexbox and Grid are modern CSS layout systems that make it easier to create flexible and responsive designs. For example (using Flexbox):

```
<style>
  .container {
    display: flex;
    flex-wrap: wrap;
  }
  .item {
    flex-basis: calc(33.33% - 20px);
    margin: 10px;
    background-color: lightblue;
  }
</style>
<body>
  <div class="container">
    <div class="item">Item 1</div>
    <div class="item">Item 2</div>
    <div class="item">Item 3</div>
    <div class="item">Item 4</div>
  \langle/div\rangle</body>
```
In this example, the .container class is set to use Flexbox with a flex-wrap of wrap to allow items to wrap onto multiple lines. The .item class has a flex-basis of calc(33.33% - 20px) to make the items equal width and leave room for the margins.

#### <span id="page-15-0"></span>Use CSS preprocessors

Use CSS preprocessors: CSS preprocessors such as Sass, Less, and Stylus add additional features to CSS, making it easier to write and maintain complex styles. For example (using Sass):

```
// Define a variable for the primary color
$primary-color: lightblue;
// Define a mixin for rounded corners
@mixin rounded-corners($radius) {
  border-radius: $radius;
}
// Use the mixin and the variable in styles
.box {
  background-color: $primary-color;
 @include rounded-corners(10px);
 padding: 20px;
}
```
In this example, the \$primary-color variable is defined to be lightblue, which can be reused throughout the styles. The rounded-corners mixin is defined to accept a \$radius value and apply it to the border-radius property. The mixin is then used in the .box class to apply rounded corners with a radius of 10px.

## <span id="page-16-0"></span>Optimize your styles for performance

Optimize your styles for performance: Writing performant CSS is important for ensuring a fast-loading website. Some tips for optimizing your CSS include: reducing the size of your CSS file, using fewer and simpler selectors, and avoiding complex CSS expressions. For example:

```
<style>
 /* Use a simple selector */
```

```
.box {
    background-color: lightblue;
    padding: 20px;
  }
  /* Avoid using complex expressions */
  .box:nth-child(3n + 1) {
    background-color: lightgray;
  }
</style>
<body>
  <div class="box">Box 1</div>
  <div class="box">Box 2</div>
  <div class="box">Box 3</div>
  <div class="box">Box 4</div>
</body>
```
In this example, the selector for the .box class is simple, using only the class name. The selector for the style that changes the background color of every third box uses the nth-child pseudo-class, which is less complex than using multiple class names or multiple selectors.

## <span id="page-17-0"></span>Use media queries

Use media queries to adjust styles based on different screen sizes: Media queries allow you to apply different styles based on the size of the screen. This is important for ensuring that your website looks good on different devices. For example:

```
<style>
 /* Default styles */
```

```
.box {
    width: 100%;
    padding: 20px;
    text-align: center;
    background-color: lightblue;
  }
 /* Styles for screens wider than 600px */@media (min-width: 600px) {
    .box {
      width: 50%;
    }
  }
</style>
<body>
  <div class="box">Box</div>
</body>
```
In this example, the default styles for the .box class set its width to 100% and its background color to lightblue. The media query checks if the screen width is at least 600px wide, and if so, sets the width of the .box to 50%. This means that the box will take up half of the screen on devices with a screen width of 600px or more, and will take up the full screen on smaller devices.

## <span id="page-18-0"></span>Use CSS Flexbox for flexible layout

Use CSS Flexbox for flexible layout: CSS Flexbox is a layout model that makes it easy to create flexible and responsive designs. Flexbox is useful for arranging elements in a row or column, aligning elements, and controlling the distribution of space. For example:

```
<style>
  .container {
    display: flex;
    flex-direction: row;
    justify-content: space-between;
    align-items: center;
  }
  .box {
    width: 30%;
    height: 100px;
    background-color: lightblue;
  }
</style>
<body>
  <div class="container">
    <div class="box">Box 1</div>
    <div class="box">Box 2</div>
    <div class="box">Box 3</div>
  \langle/div\rangle</body>
```
In this example, the .container class is set to use the display: flex property to activate Flexbox. The flex-direction property is set to row to arrange the elements in a row. The justify-content property is set to space-between to distribute the space between the elements evenly. The align-items property is set to center to align the elements vertically in the center of the container. The .box class sets the width of each box to 30% and the height to 100px. This results in the three boxes being arranged in a row, with equal space between them, and centered vertically.

## <span id="page-20-0"></span>Use CSS Transitions for smooth animations

Use CSS Transitions for smooth animations: CSS transitions allow you to smoothly animate changes to the styles of an element. Transitions are a great way to add a subtle and professional touch to your website. For example:

```
<style>
  .box {
   width: 100px;
    height: 100px;
    background-color: lightblue;
    transition: width 2s, height 2s;
  }
  .box:hover {
    width: 200px;
    height: 200px;
  }
</style>
<body>
  <div class="box">Hover over me</div>
</body>
```
In this example, the .box class sets the width and height of a box to 100px and the background color to lightblue. The transition property is set to width 2s, height 2s to animate changes to the width and height over 2 seconds. The .box:hover selector targets the box when the user hovers over it, and changes the width and height to 200px. As a result, when the user hovers over the box, it will smoothly animate from 100px to 200px in both width and height over 2 seconds.

# Top 10 Coding Examples and Tips for JavaScript Code

- 1. Use strict mode to enforce modern JavaScript syntax and catch errors early.
- 2. Always declare variables with const or let, rather than var.
- 3. Use arrow functions instead of function for cleaner and concise code.
- 4. Make use of destructuring to extract values from arrays and objects into variables.
- 5. Use template literals for string concatenation and embedding expressions.
- 6. Prefer forEach over for loop for simple iterations.
- 7. Make use of higher-order functions like map, filter, and reduce to process arrays.
- 8. Avoid using global variables and always use const or let to scope variables.
- 9. Use modules to organize your code and avoid naming collisions.
- 10. Always initialize variables with default values to avoid undefined values.

#### <span id="page-21-0"></span>strict mode example

Use strict mode to enforce modern JavaScript syntax and catch errors early:

```
'use strict';
```
#### <span id="page-22-0"></span>Use const and let

Always declare variables with const or let, rather than var:

```
// Use let
let name = 'John Doe';
// Use const
const PI = 3.14;
```
#### <span id="page-22-1"></span>Use Arrows functions

Use arrow functions instead of function for cleaner and concise code:

```
// Function expression
const multiply = (a, b) => a * b;
// Implicit return
const square = x \Rightarrow x \cdot x;
```
#### <span id="page-22-2"></span>Use Destructuring to get values from arrays

Make use of destructuring to extract values from arrays and objects into variables:

```
// Destructuring arrays
const colors = ['red'
,
'green'
,
'blue'];
const [first, second, third] = colors;
```

```
// Destructuring objects
const person = {
  name: 'John Doe'
,
  age: 30,
  job: 'Software Engineer'
};
const { name, age, job } = person;
```
#### <span id="page-23-0"></span>Use template literals

Use template literals for string concatenation and embedding expressions:

```
const name = 'John Doe';
const message = `Hello, ${name}!`;
```
#### <span id="page-23-1"></span>Use forEach over for loop

Prefer forEach over for loop for simple iterations:

```
const numbers = [1, 2, 3, 4, 5];numbers.forEach(number => console.log(number));
```
#### <span id="page-23-2"></span>use of higher-order functions

Make use of higher-order functions like map, filter, and reduce to process arrays:

```
const numbers = [1, 2, 3, 4, 5];
```

```
// Use map
const double = numbers.map(number => number * 2);
// Use filter
const even = numbers.filter(number => number % 2 ===
0);
// Use reduce
const sum = numbers.reduce((acc, number) => acc +
```

```
number, 0);
```
## <span id="page-24-0"></span>Avoid Global Variables

Avoid using global variables and always use const or let to scope variables:

```
// Global variable (not recommended)
let name = 'John Doe';
// Scoped variable (recommended)
function sayHello() {
  const name = 'John Doe';
  console.log(`Hello, ${name}!`);
}
```
## <span id="page-24-1"></span>Avoid Naming Collisions

Use modules to organize your code and avoid naming collisions:

```
// math.js
```

```
export const PI = 3.14;
export const add = (a, b) => a + b;
// main.js
import { PI, add } from './math.js';
console.log(PI); // 3.14
console.log(add(1, 2)); // 3
```
#### <span id="page-25-0"></span>Initialize variables with default values

Always initialize variables with default values to avoid undefined values:

```
// Default value
let name = 'John Doe';
// Default value with destructuring
const person = {
  name = 'John Doe'
,
  age: 30
};
const { name, age = 0 } = person;
```